Igor GARNIK \*

 $\overline{a}$ 

# **KOMPUTEROWO WSPOMAGANE PROJEKTOWANIE ERGONOMICZNYCH STANOWISK PRACY Z WYKORZYSTANIEM TECHNIK WIDEO I OPROGRAMOWANIA CAD**

 Niniejsze opracowanie zawiera analizę problemów związanych z projektowaniem stanowisk pracy oraz opis metody CADMAN II stanowiącej narzędzie do projektowania tychże stanowisk. Dzięki zastosowaniu techniki wideo metoda przyspiesza proces testowania prototypów stanowisk oraz umożliwia szybkie uaktualnianie dokumentacji projektowej w postaci elektronicznej.

## **1. WSTĘP**

Celem niniejszej pracy jest dokonanie przeglądu i analizy porównawczej istniejących technik wspomagania projektowania ergonomicznego przestrzeni pracy, a także zaprezentowanie koncepcji metody CADMAN II, opracowanej w Zakładzie Ergonomii i Eksploatacji Systemów Technicznych Wydziału Zarządzania i Ekonomii Politechniki Gdańskiej.

<sup>\*</sup> Wydział Zarządzania i Ekonomii Politechniki Gdańskiej

## **2. ANALIZA PORÓWNAWCZA WYBRANYCH METOD PROJEKTOWANIA PRZESTRZENNEGO STANOWISK PRACY**

## **2.1. Uwarunkowania projektowania przestrzennego stanowisk pracy**

 W projektowaniu układów człowiek−maszyna (tj. stanowisk roboczych, wnętrz pojazdów, stanowisk biurowych, itd.) ze szczególną troską należy uwzględniać czynnik ludzki. Dopasowanie maszyny do człowieka nie służy wyłącznie jego wygodzie. Komfort lub dyskomfort na stanowisku pracy mają zasadniczy wpływ na zdrowie i samopoczucie pracownika, a to z kolei na jego wydajność. Przykładem takiego wpływu są choroby zawodowe wywołane pracą w warunkach uciążliwych, a więc w sytuacji niedopasowania środowiska pracy do pracownika.

 Szczególnym przypadkiem układu człowiek−maszyna jest stanowisko pracy. Ponieważ omówiona dalej metoda dotyczy właśnie projektowania stanowisk pracy, dalsze rozważania ograniczono do tej sfery.

 W celu zapewnienia pracownikowi komfortu wykonywania czynności, należy tak zaprojektować stanowisko pracy, aby:

− liczba niezbędnych czynności była minimalna;

− wykonywane czynności nie kolidowały ze sobą;

− wyposażenie stanowiska było dopasowane do własności antropometrycznych i biomechanicznych operatora;

− rozmieszczenie poszczególnych elementów (narzędzi i przedmiotów pracy) stanowiska uwzględniało zasięg kończyn i zasięg wzroku operatora.

 Po uwzględnieniu powyższych zaleceń proces tworzenia bądź też usprawniania stanowiska pracy powinien składać się z następujących etapów [12, 14]:

1) opracowanie metody pracy;

2) ustalenie pozycji pracownika z uwzględnieniem jego cech antropometrycznych;

3) zaplanowanie właściwego wyposażenia;

4) właściwa organizacja pracy, określająca również

− układ przestrzenny stanowiska,

− przedziały czasowe dla poszczególnych czynności

5) sprawdzenie poprawności projektu i wprowadzenie ewentualnych poprawek do punktów: (1)−(4).

## **2.2. Techniki ergonomiczne stosowane w projektowaniu stanowisk pracy**

Ogólnie techniki projektowania ergonomicznego można podzielić następująco:

− techniki oparte o bazy danych antropometrycznych, wykorzystujące graniczne wymiary ciała użytkowników do określenia niezbędnej przestrzeni roboczej;

− programy komputerowe typu CAD, wykorzystujące cyfrowe modele człowieka (fantomy trójwymiarowe);

− makietowanie.

oraz metody hybrydowe, na przykład:

− łączące wykorzystanie techniki wideo i oprogramowania CAD.

## **2.2.1. Bazy danych antropometrycznych**

 Bazy danych antropometrycznych są to najstarsze a jednocześnie najprostsze techniki stosowane przy projektowaniu przestrzeni pracy. Należą do nich:

- − tabele wymiarów ciała,
- − atlasy antropometryczne (np. Batogowska i Słowikowski [1]),

− komputerowe bazy danych i atlasy antropometryczne (np. PeopleSize, [11]),

 Bazy te stworzono na podstawie kompleksowych pomiarów antropometrycznych przeprowadzonych na populacjach różnych krajów. Jednak, jak wykazują badania [13], dane te wymagają częstego aktualizowania. Na ich podstawie opracowano następujące techniki:

− Fantomy płaskie (np. Batogowska i Słowikowski [2]) służące do określenia niezbędnej przestrzeni pracy przez porównanie z projektem płaskich wieloelementowych ruchomych sylwetek operatora wykonanych w skali rysunku projektowego dla trzech podstawowych centyli: 05, 50 i 95;

− Mapy stref zasięgu i widzenia (np. Clark, Corlett [3]) opisujące obszar przestrzeni roboczej i obszar obserwacji wraz z przyległym otoczeniem. Obszary te są podzielone na strefy o różnych priorytetach zależnych od ważności wykonywanych w nich czynności; np. pracom precyzyjnym przydziela się strefy o najwyższym priorytecie.

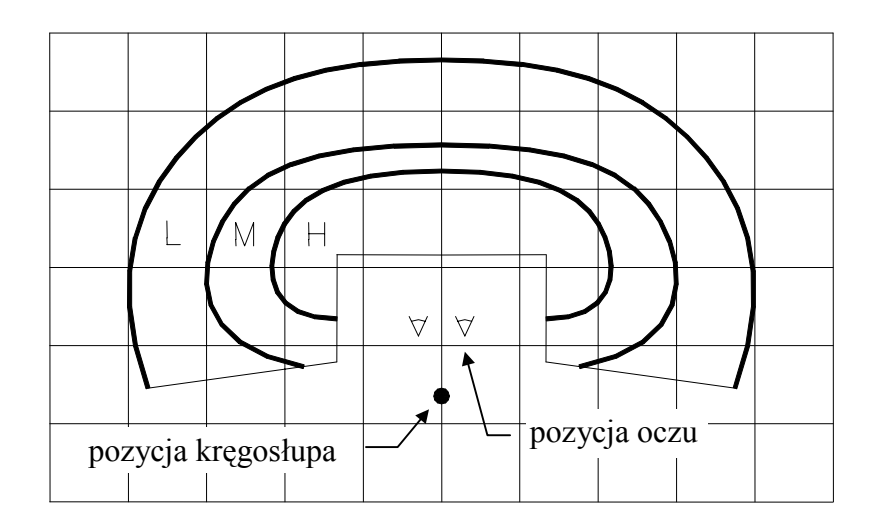

Rys. 1. Przykład mapy zasięgu (na podst. Clark, Corlett, 1984 [3])

 Techniki te są niekosztowne, lecz nie zawsze proste w użyciu. Na przykład komplet fantomów zaproponowanych w [2] składa się aż z 480 elementów, a część z nich wykonana jest w naturalnej skali, natomiast mapy stref zasięgu i widzenia wymagają opracowania stref zasięgu dla każdej płaszczyzny istotnej dla danego stanowiska. Ponadto techniki te nie uwzględniają obciążeń występujących w rzeczywistych warunkach.

### **2.2.2. Programy typu CAD**

 Są to programy umożliwiające tworzenie trójwymiarowych projektów stanowisk pracy (np.: APOLIN [4, 5], ADAPS [6] czy ManneQuin [8]). W programach tych do trójwymiarowych projektów stanowisk wprowadza się również trójwymiarowe fantomy. Fantomy są generowane na podstawie baz danych antropometrycznych dla określonych populacji. Wzajemne położenie i ruchy segmentów, z których składają się fantomy, podlegają tym samym ograniczeniom co rzeczywisty układ kostny. Niektóre z omawianych programów (jak choćby ManneQuin) umożliwiają również ocenę wysiłku fizycznego oraz określenie zasięgów w przestrzeni trójwymiarowej.

 Dzięki wbudowanym mechanizmom wymiany danych z innymi programami klasy CAD umożliwiają wstępną weryfikację poprawności wykonania projektu

stworzonego za pomocą programu CAD stosowanego w innej dziedzinie (np. w konstrukcji maszyn czy architekturze).

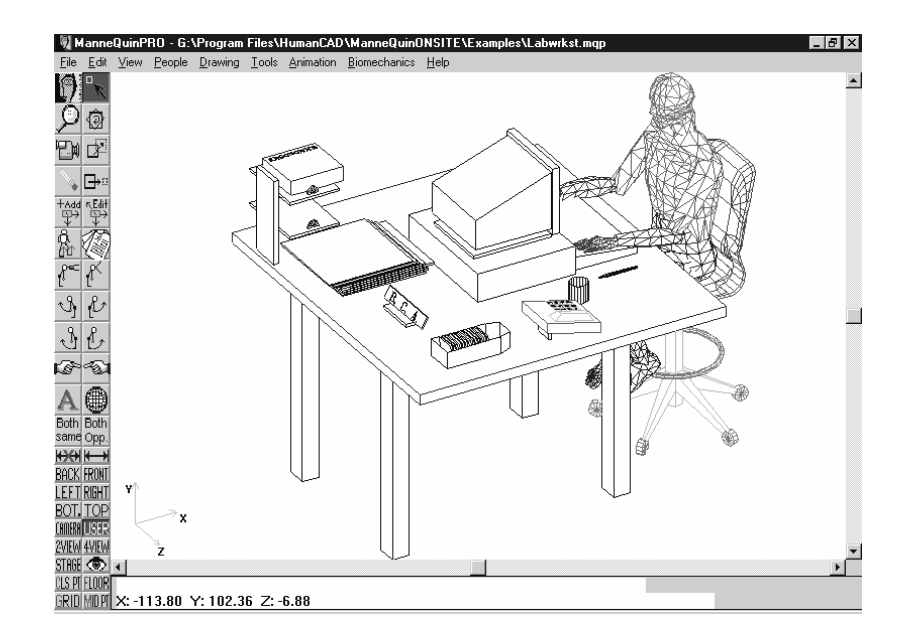

Rys. 2. Przykład programu typu CAD do projektowania przestrzeni pracy (ManneQuin Pro, 1997 [8])

Programy CAD umożliwiają wyłącznie teoretyczne sprawdzenie poprawności przyjętej koncepcji, gdyż zasadniczą ich wadą jest nieuwzględnianie ruchu człowieka w projektowanej przestrzeni. Dlatego technika ta wymaga eksperymentalnego zweryfikowania zaproponowanego rozwiązania.

### **2.2.3. Makietowanie**

 Użytkownik symuluje na makiecie stanowiska roboczego naturalnej wielkości wykonywanie rzeczywistych czynności związanych z tym stanowiskiem. Pozwala to na wykrycie nieprawidłowości w doborze wymiarów i w zagospodarowaniu przestrzeni roboczej oraz umożliwia zebranie subiektywnych ocen użytkowników końcowych o projektowanym stanowisku.

 Makieta daje się modyfikować, przez co wykryte błędy można łatwo usunąć. Usuwanie ich po wprowadzeniu do masowej produkcji jest kosztowne i trudne, a często wręcz niemożliwe.

 Stosowanie tej techniki na wszystkich etapach projektowania pozwala na systematyczne wykrywanie i usuwanie niedopasowań w każdym z elementów tworzonego stanowiska. W miarę zaawansowania projektu makieta staje się coraz bardziej dokładna i szczegółowa.

## **2.2.4. CADMAN** − **metoda hybrydowa wykorzystująca makietowanie, technikę wideo i oprogramowanie CAD**

 Metodę tę opracowano w Zakładzie Ergonomii i Eksploatacji Systemów Technicznych WZiE PG [12, 14]. Polega ona na tym, że użytkownik wykonuje zadanie testowe na makiecie (lub prototypie) stanowiska, a jednocześnie za pomocą aparatury wideo dokonuje się rejestracji obrazu makiety w czasie wykonywania zadania.

 Obraz z kamery zostaje wczytany do komputera i przetworzony do formatu czytelnego dla programu AutoCAD, a następnie porównywany z projektem wykonanym w tym programie. Na tej podstawie wykonuje się korekty projektu oraz zmiany wprowadzane na makiecie. Po wprowadzeniu zmian proces testowania rozpoczyna się na nowo. Cykl ten jest powtarzany tak długo, dopóki wyniki testów nie zostaną uznane za zadowalające.

 Połączenie techniki wideo z makietowaniem i programem AutoCAD umożliwia dokonanie szybkiej weryfikacji projektu, a dzięki temu przyspieszenie całego cyklu projektowego. Jednak zasadniczą wadą systemu CADMAN jest konieczność wielokrotnej obróbki obrazu z kamery, aby mógł on być zastosowany w programie AutoCAD R.10, użytym w tej metodzie.

## **2.3. Wnioski**

 Opisane wyżej techniki można stosować w procesie projektowania niezależnie, traktując je jako wzajemnie się uzupełniające. Ponieważ projektowanie za pomocą innej technologii niż z użyciem komputerów jest dziś rzadkością, stosowanie niektórych technik może nastręczać pewne trudności związane przede wszystkim z wymiennością danych między określoną techniką a programem projektowym. Dotyczy to głównie technik antropometrycznych i makietowania.

O ile atlasy antropometryczne i fantomy płaskie ("papierowe") dają się łatwo zastąpić programami typu CAD − posiadającymi wbudowane bazy danych antropometrycznych – o tyle makietowanie wymaga "ręcznych" pomiarów zmian położenia elementów makiety. Jedną z możliwości zautomatyzowania wprowadzania informacji uzyskanych dzięki makiecie do programu projektowego jest zastosowanie techniki wideo. A zatem:

 1) integracja oprogramowania CAD z techniką wideo daje możliwość porównania projektu stanowiska z jego prototypem czy makietą;

2) połączenie oprogramowania CAD i techniki wideo z makietowaniem pozwala na:

- szybką weryfikację projektu i aktualizację dokumentacji,

 - uwzględnienie indywidualnych, subiektywnych uwag użytkowników oraz wymagań nietypowych,

- zastosowanie zamkniętego cyklu projektowego skupionego na użytkowniku.

## **3. METODA PROJEKTOWANIA ERGONOMICZNEGO CADMAN II**

 Powyższe rozważania doprowadziły do opracowania zmodyfikowanej metody CADMAN, stanowiącej zintegrowane narzędzie do ergonomicznego projektowania stanowisk pracy. Opis tej metody znajduje się w niniejszym rozdziale.

## **3.1. Realizacja metody**

### **3.1.1. Proces projektowania stanowiska roboczego z użyciem metody CADMAN II**

Proces projektowania stanowiska składa się z czterech zasadniczych faz:

 I Opracowanie koncepcji i wstępnego projektu stanowiska na podstawie specyfikacji uzyskanej od zleceniodawcy. Można również wykorzystać informacje uzyskane od użytkowników końcowych za pomocą wywiadów i ankiet.

 II Wykonanie prototypu (makiety) na podstawie dokumentacji opracowanej w fazie I. Makieta może zawierać elementy całkowicie ukończone i wdrożone do produkcji.

 III Testowanie makiety − eksperymentalne sprawdzenie poprawności projektu poprzez wykonywanie zadań przypisanych do badanego stanowiska (lub ich symulację).

IV Opracowanie dokumentacji wykonawczej stanowiska.

 Metoda CADMAN II stosowana jest w fazie III, podczas testowania makiety. Wówczas czynności wykonywane przez osobę testującą stanowisko są na bieżąco filmowane kamerą telewizyjną połączoną z komputerem i magnetowidem. Korekty sugerowane przez osobę testującą są wprowadzane na podstawie porównania w komputerze projektu stanowiska z obrazem z kamery. Zadanie robocze może również zostać nagrane na kasetę magnetowidową w celu porównania sugestii pochodzących od wielu osób testujących i wybrania rozwiązania optymalnego.

 Czynności związane z procesem projektowania stanowiska pracy z użyciem metody CADMAN II można przedstawić w postaci poniższego algorytmu:

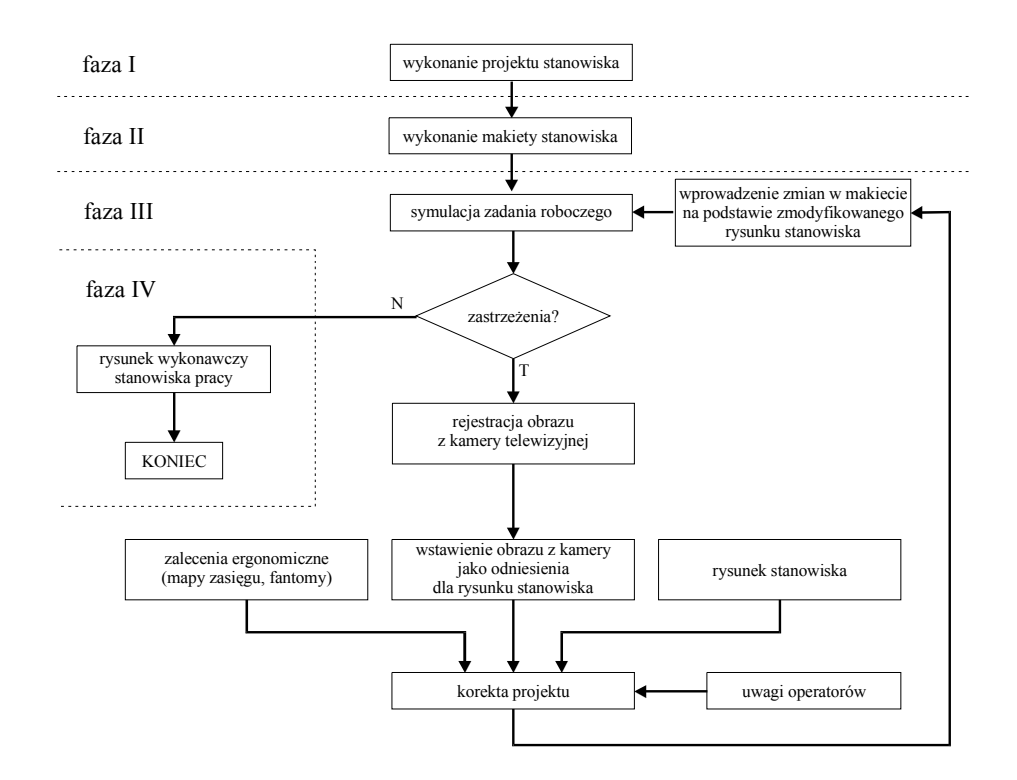

Rys. 3. Algorytm projektowania z użyciem metody CADMAN II

 Niezależnie od powyższego algorytmu fazę testową można przedstawić w postaci trzech podstawowych kroków. Tworzą one zamknięty cykl, który rozpoczyna się i kończy wykonywaniem zadania testowego (rys. 4).

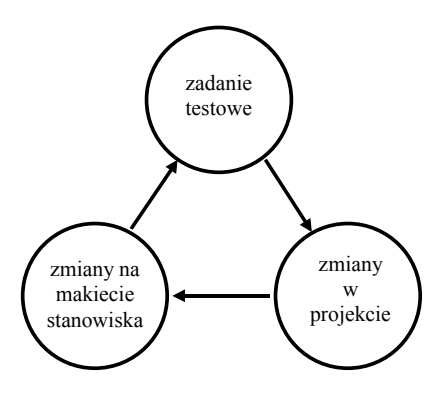

Rys. 4. Cykl testowania prototypu stanowiska

 Krok I. Zadanie testowe. Testowanie przyszłego stanowiska jest wykonywane przez użytkowników końcowych oraz ekspertów mających duże doświadczenie w pracy na stanowiskach podobnego typu. Wykonują oni na makiecie kolejne czynności charakterystyczne dla tego stanowiska i na bieżąco wnoszą swoje uwagi i wskazują na niedogodności i usterki występujące na makiecie. Jest bardzo prawdopodobne, że pochodzące od różnych użytkowników sugestie dotyczące jednego elementu będą rozbieżne. Dlatego dokonuje się rejestracji obrazu w celu późniejszej weryfikacji proponowanych zmian i wyboru najbardziej optymalnych. Mając na uwadze ograniczony czas realizacji projektu, należy tak dobrać zadania testowe, by umożliwić wykrycie najistotniejszych usterek stanowiska.

 W trakcie wykonywania zadania makieta jest filmowana przez jedną lub więcej kamer, z których obraz jest przekazywany do komputera oraz do aparatury rejestrującej. Kamery powinny być tak ustawione, by zadanie testowe przebiegało w całości w ich zasięgu.

 Krok II. Zmiany w projekcie. Obraz z kamery lub z magnetowidu przekazywany jest do komputera i umieszczony jako tło dla rysunku projektowanego stanowiska. Rysunek zostaje nałożony na obraz z kamery tak, by aktualny rzut rysunku odpowiadał dokładnie widokowi z kamery (rys. 5). Dzięki temu jeżeli na makiecie zostaje zmienione położenie jakiegoś elementu, projektant może natychmiast dopasować położenie jego odpowiednika na rysunku.

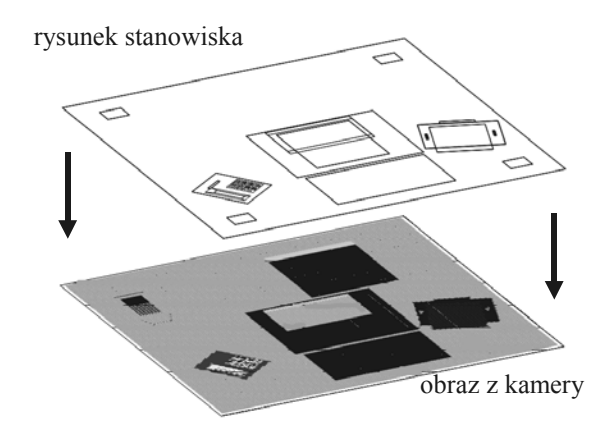

Rys. 5. Porównywanie rysunku projektu z obrazem z kamery

 Krok III. Zmiany na makiecie stanowiska. Analiza porównawcza projektów wykonanych na podstawie testów powinna doprowadzić do wyboru jednego lub kilku najlepszych rozwiązań w celu dalszych badań makietowych. Na tej podstawie modyfikuje się makietę.

 Po dokonaniu zmian w makiecie cykl testowania rozpoczyna się na nowo i powtarzany jest tak długo, dopóki uzyskane rezultaty nie zostaną uznane za zadowalające.

#### **3.1.2. Założenia implementacji**

 Metoda CADMAN II powinna znaleźć zastosowanie zarówno w projektowaniu nowych stanowisk pracy − w celu sprawdzenia nie stosowanych dotychczas rozwiązań, jak i przy przeprojektowywaniu istniejących stanowisk − w celu przystosowania ich do nowych potrzeb, np. dla operatora będącego osobą niepełnosprawną.

 Metodę można stosować do badania makiet w warunkach laboratoryjnych oraz prototypów stanowisk w miejscu ich przeznaczenia (np. w hali fabrycznej).

 Zastosowanie opisanej metody powinno przyspieszyć prace związane z opracowaniem dokumentacji wykonawczej, zwłaszcza gdy rysunki projektowe zostaną wykonane w przestrzeni trójwymiarowej.

## **3.2. Weryfikacja metody**

 W wyniku analizy wad metody CADMAN, opisanych w p. 2.2.4. uznano, że w metodzie CADMAN II należy zastosować oprogramowanie oparte na środowisku Windows 95/98/NT4.0, umożliwiające bezpośrednie wstawianie obrazu rastrowego do rysunku projektowego, np. program AutoCAD R.14. Wykonanie zadań testowych powinno wykazać, czy takie użycie oprogramowania usprawni proces nanoszenia poprawek na rysunku projektowym.

 Aby wykazać przydatność omawianej metody, należy przygotować trzy projekty stanowisk w celu ich eksperymentalnego sprawdzenia: dla pozycji siedzącej operatora, dla pozycji stojącej operatora oraz dla operatora z upośledzeniem narządu ruchu.

#### **4. PODSUMOWANIE**

 Metoda CADMAN II może mieć zastosowanie zarówno w projektowaniu nowych stanowisk, jak i w pracach polegających na zmianie dotychczasowych funkcji stanowiska. Szczególnie przydatne może być stosowanie tej metody, gdy nie można zastosować rozwiązań typowych lub gdy takie po prostu nie istnieją, na przykład gdy projektowane stanowisko jest jedynym takim rozwiązaniem.

 Innym przykładem może być konieczność dostosowania istniejącego stanowiska do indywidualnych cech operatora. Z takim przypadkiem mamy do czynienia, gdy operatorem jest osoba niepełnosprawna.

 Przez pojęcie stanowiska można rozumieć nie tylko stanowisko robocze ale, tak jak to zaznaczono na wstępie, również wnętrza maszyn i pojazdów, a także elementy wyposażenia wykorzystywanego na przykład przez osoby niepełnosprawne.

## **LITERATURA**

- [1] Batogowska A., Słowikowski J., Atlas antropometryczny dorosłej ludności Polski do potrzeb projektowania, IWP, Warszawa 1989.
- [2] Batogowska A., Słowikowski J., Fantomy płaskie dla potrzeb projektowania, IWP, Warszawa, 1973.
- [3] Clark T.S., Corlett E.N., The ergonomics of workspaces and machines. A design manual, Taylor and Francis, London 1984.
- [4] Grobelny J., A set of computer programs for a human factors laboratory, w: The proceedings of the International Ergonomics Association World Conference on Ergonomics of Materials Handling and Information Processing at Work, Warszawa 1993.
- [5] Grobelny J., Cysewski P., Karwowski W., Zurada J., APOLIN: A 3-Dimentional ergonomic design and analysis system, w: Computer Applications in Ergonomics, Occupational safety and Health − CAES'92. Tampere, Finland 1992.
- [6] Hoekstra P. N., "Seeing What You Are Doing" With Computer Aided Anthropometric Assessment, in The Ergonomics of Manual Work, Taylor and Francis, London-Washington D.C., 1993, s. 613-616.
- [7] Jasiak A., Kryterium czynnika ludzkiego w projektowaniu systemów wytwarzania, Rozprawy nr 283, Wydawnictwo Politechniki Poznańskiej, Poznań 1993.
- [8] ManneQuin, oprogramowanie firmy HumanCAD, Division of BCA Services Inc. 1991-1997.
- [9] Pacholski L., Metodologia diagnozowania ergonomicznego, Rozprawy nr 81, Wydawnictwo Politechniki Poznańskiej, Poznań 1977.
- [10] Pacholski L., (red.), Ergonomia, Wydawnictwo Politechniki Poznańskiej, Poznań 1986.
- [11] PeopleSize, oprogramowanie firmy Friendly Systems Ltd., 1996
- [12] Rachubka M., Kształtowanie ergonomicznych warunków pracy na stanowiskach montażowych. WZiE PG 1994.
- [13] Rosner J., Podstawy ergonomii, PWN, Warszawa, 1982.
- [14] Sikorski M., Rachubka M., Krause J., Projektowanie technicznej struktury przestrzennej w zakresie ergonomii i organizacji stanowisk roboczych, WZiE PG 1993.
- [15] Tytyk E., Ergonomia w projektowaniu maszyn i stanowisk pracy, Rozprawy nr 174, Wydawnictwo Politechniki Poznańskiej, Poznań 1986.

#### **COMPUTER AIDED DESIGNING OF ERGONOMIC WORKPLACES WITH VIDEO TECHNOLOGY AND CAD SOFTWARE**

#### **Summary**

 The paper includes analysis of problems concerning designing of workplaces and describes the CADMAN II method – the tool for designing workplaces. Thanks to using video technology the method accelerates a process of workplace's prototype testing and allows quick upgrading of designing documentation in electronic form.